# 安排無線接入點中的重新啟動

# 目標

本文將介紹無線接入點(WAP)125和WAP581中的計畫重新啟動功能。

## 適用裝置 |軟體版本

- WAP125(<u>產品手冊</u>) | 1.0.5.0(下載<u>最新版)</u>
- WAP581(<u>產品手冊</u>) | 1.0.5.0(下載<u>最新版)</u>

# 簡介

在WAP125和WAP581的最新韌體中增加了安排重複重新啟動的新選項。它允許您安排 重新啟動整個WAP系統,或者僅僅每天、每週或每月重新啟動無線無線電子系統。

此功能可提高裝置和無線無線電的穩定性。

要將WAP升級到最新韌體,請簽出以下文章:

- <u>• [升級WAP125上的韌體](/content/en/us/support/docs/smb/wireless/cisco-small-business-100-series-wireless-access-points/smb5706-upgrade-the-firmware-on-the-wap125.html/smb5506-upgrade-firmware-on-an-rv34x-series-router.html)</u>
- <u>・[升級無線接入點上的韌體](/content/en/us/support/docs/smb/wireless/cisco-small-business-100-series-wireless-access-points/smb5193-upgrade-firmware-on-wireless-access-point.html)</u>

### 安排重新啟動

要計畫重新啟動,請執行以下操作:

#### 步驟1

使用使用者名稱和密碼登入您的WAP。

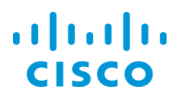

### **Wireless Access Point**

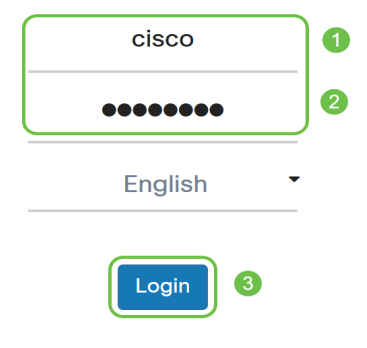

使用者介面(UI)可能因裝置而異。

#### 步驟2

導覽至Administration > Schedule Reboot。

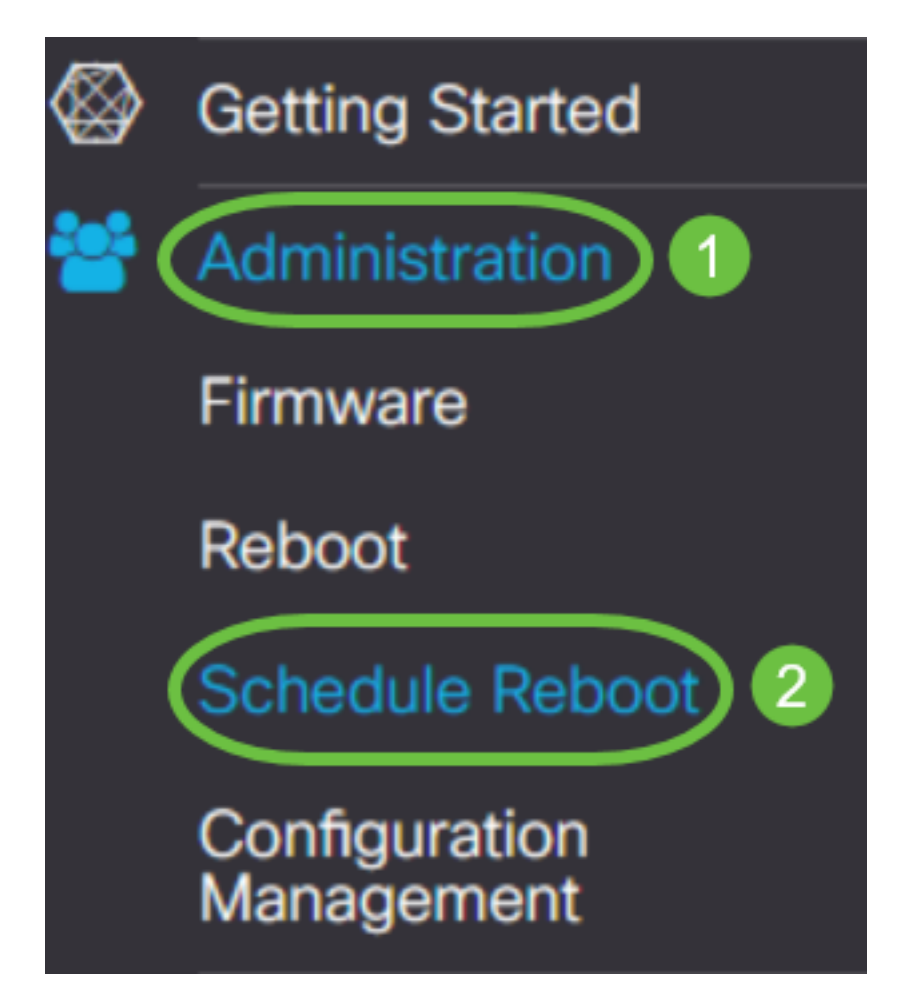

要啟用Schedule Reboot,請選擇Enabled。

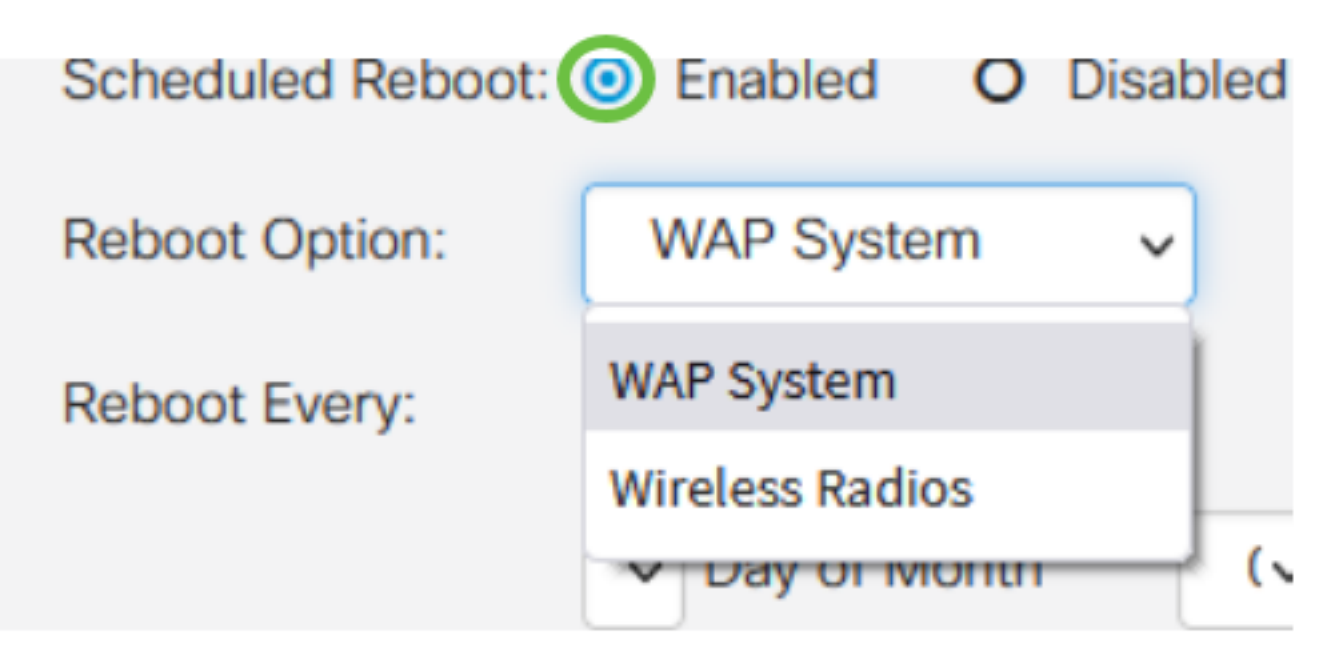

步驟4

從下拉選單中選擇Reboot Option。您可以選擇重新啟動整個WAP系統或無線無線電。

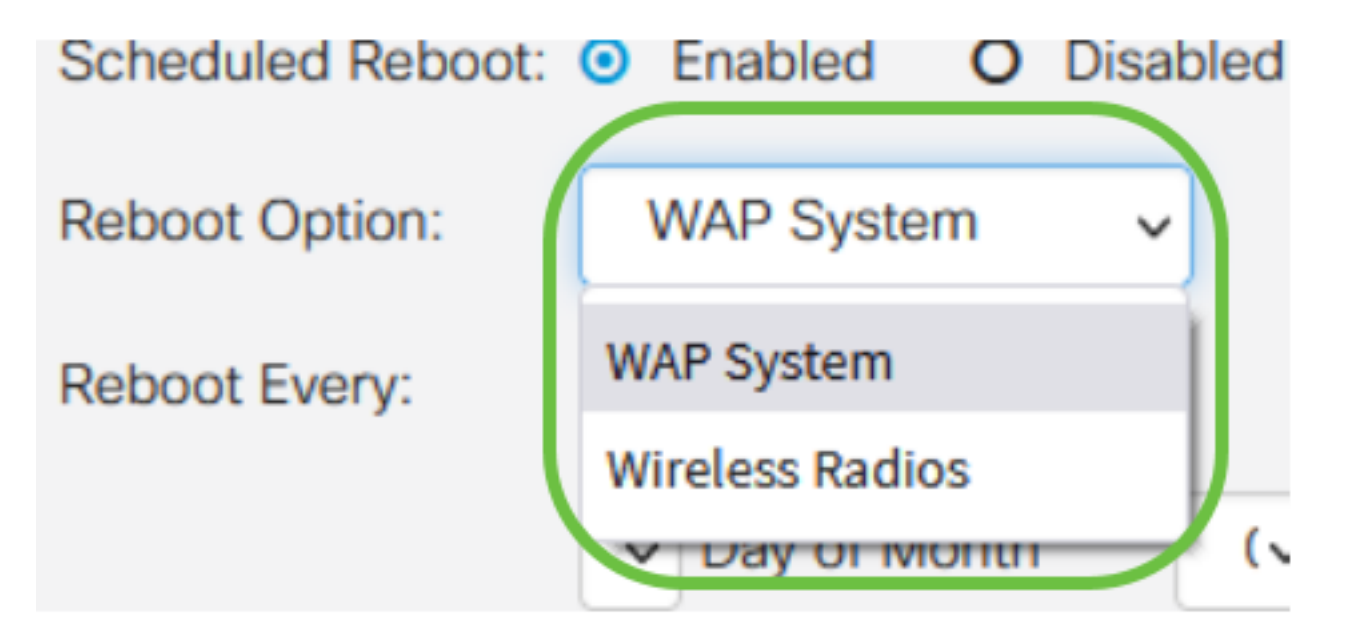

如果您注意到無線無線電出現問題,則只需重新啟動並在非工作時間重置無線子系統會比完 全重新啟動更快,而且可以更正您可能出現的任何問題。

#### 步驟5

在Reboot Every部分下,配置重新啟動的計畫。選項包括:

- *Day 如*果選擇day,則設定重新引導的時間。
- *周 如*果選擇周,則設定周的日期和時間,以重新引導系統。
- *月* 如果選擇月份,則設定一年的月份和重新啟動的時間。

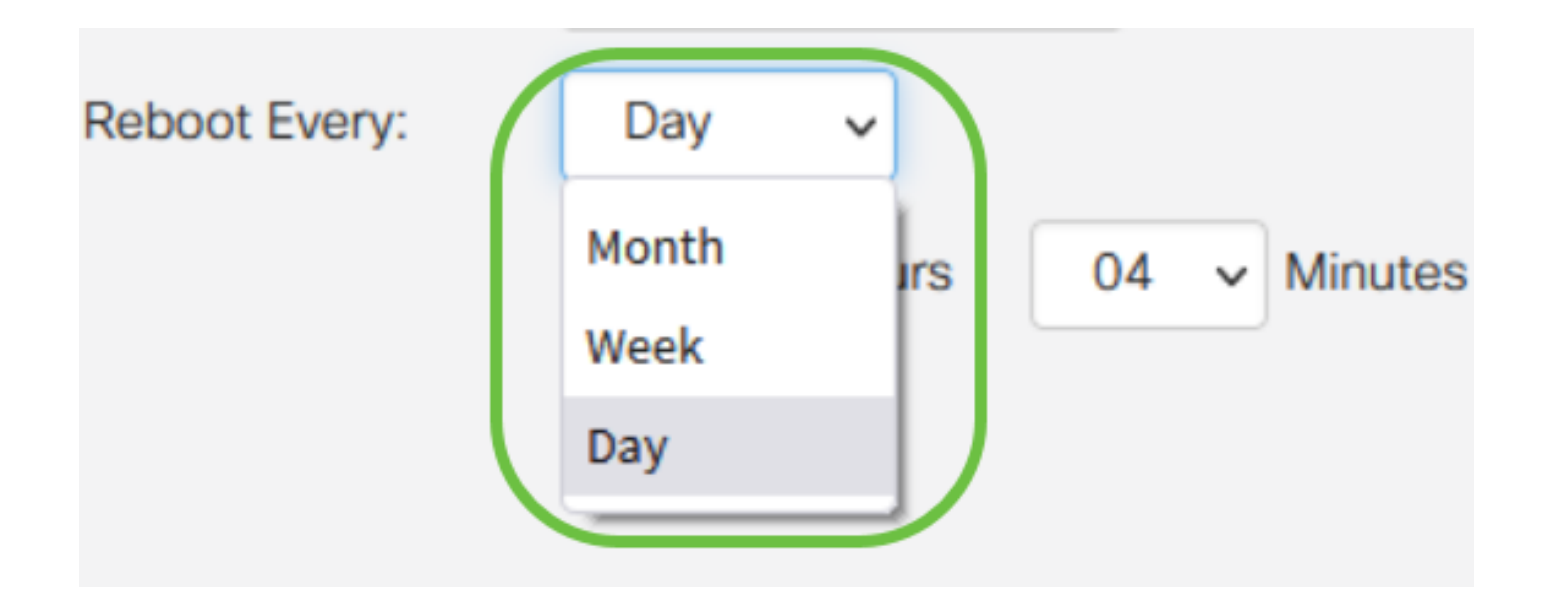

建議您計畫在非工作時間重新啟動。請勿將裝置設定為在標準工作日中間重新啟動。

如果配置每月的29-31重新引導,請記住,2月只有28天,除非是閏年。4月、6月、9月和 11月只有30天。如果您選擇其中一個日期,WAP將不會在該月重新啟動。

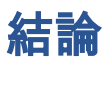

就這麼簡單!在WAP上安排定期重新啟動,並輕鬆管理網路裝置。